使用指南

### **SDBDesigner**

## 表面介质阻挡放电参数计算工具箱

1.0

July 13, 2020

该软件服务于基于表面介质阻挡放电的等离子体相关应用(如等离子体射流、等 离子体流动控制等)。软件算法源于莫斯科物理技术学院Victor Soloviev和俄罗斯科学 院Vladimir Krivtsov教授的解析理论[\[1,](#page-17-0)[2\]](#page-17-1),并根据各课题组实验数据以及二维等离子体 计算代码PASSKEy[\[3,](#page-17-2) [4\]](#page-17-3)进行了改进修正。

该软件由等离子体动力学重点实验室支持、国家自然科学基金和国家数值风洞工 程资助[\[5\]](#page-17-4),由朱益飞博士研究组开发算法,由等离子体计算工坊完成界面开发与维护。 该软件以及该说明书中的图片版权均归属于等离子体动力学重点实验室与等离子体计 算工坊。

如需引用文献以支持使用该软件获得的计算数据,请参考上文引用文献。 欢迎发送宝贵意见至作者邮箱。

> 朱益飞 Yifei.zhu.plasma@gmail.com 2020年4月

### **Contents**

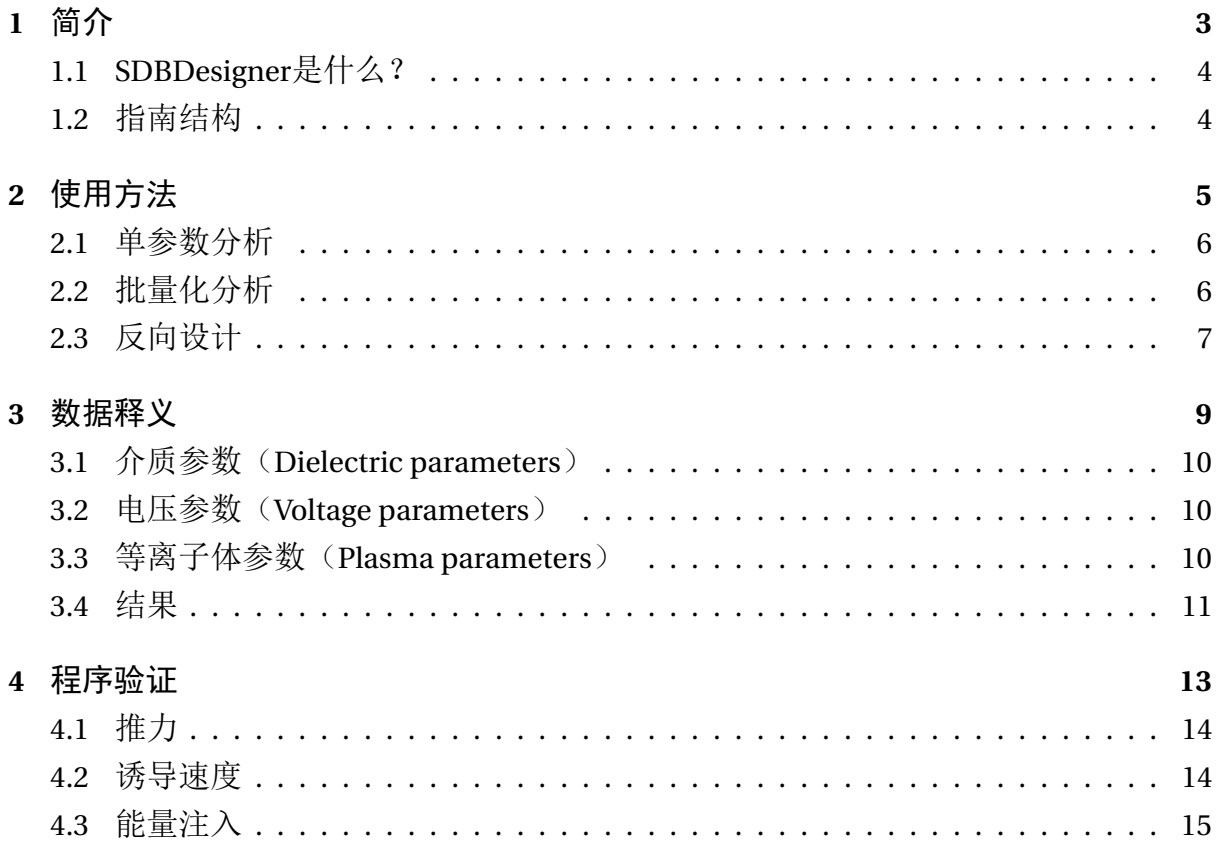

<span id="page-3-0"></span>简介

### <span id="page-4-0"></span>**1.1 SDBDESIGNER**是什么?

SDBDesigner是基于Python开发的表面介质阻挡放电(有时也叫做表面电离波)性 能参数计算工具箱。该工具箱具有以下功能:

(1)计算指定情况下表面介质租房放电的等离子体与流动特性;

(2)自动参数化计算放电与流动特性;

(3)根据表面介质阻挡放电目标参数反向设计表面介质阻挡放电的几何、电压、 材料特性参数。

该软件的算法源于Victor Soloviev教授和Vladimir Kristov教授的前期理论工作 [\[2,](#page-17-1) [1\]](#page-17-0). 本软件将该算法进行了发展与修正,并完成了实验验证。

### <span id="page-4-1"></span>**1.2** 指南结构

该中文版手册简要介绍SDBDesigner的操作方法。相关算法请查阅英文版指南第四 章。

第[2](#page-5-0)章介绍该软件的基本操作步骤,读者将能掌握如何使用该软件计算放电特性、 流体特性,如何进行参数化计算,如何反向设计参数以及如何保存与载入结果。

第[3](#page-9-0)章介绍该软件输入参数的各类含义:数值、单位已经获取方法。

第[4](#page-13-0)介绍该软件的验证。

# <span id="page-5-0"></span>使用方法

SDBDesigner软件快速指南。

### <span id="page-6-0"></span>**2.1** 单参数分析

软件打开后即为"直接分析(direct analysis)"页面(图[2.1](#page-6-2)),用户需要给定介质参 数(dielectric parameters)、电压参数(voltage parameters)、气体参数(gas parameters) 和等离子体参数(plasma parameters)。

<span id="page-6-2"></span>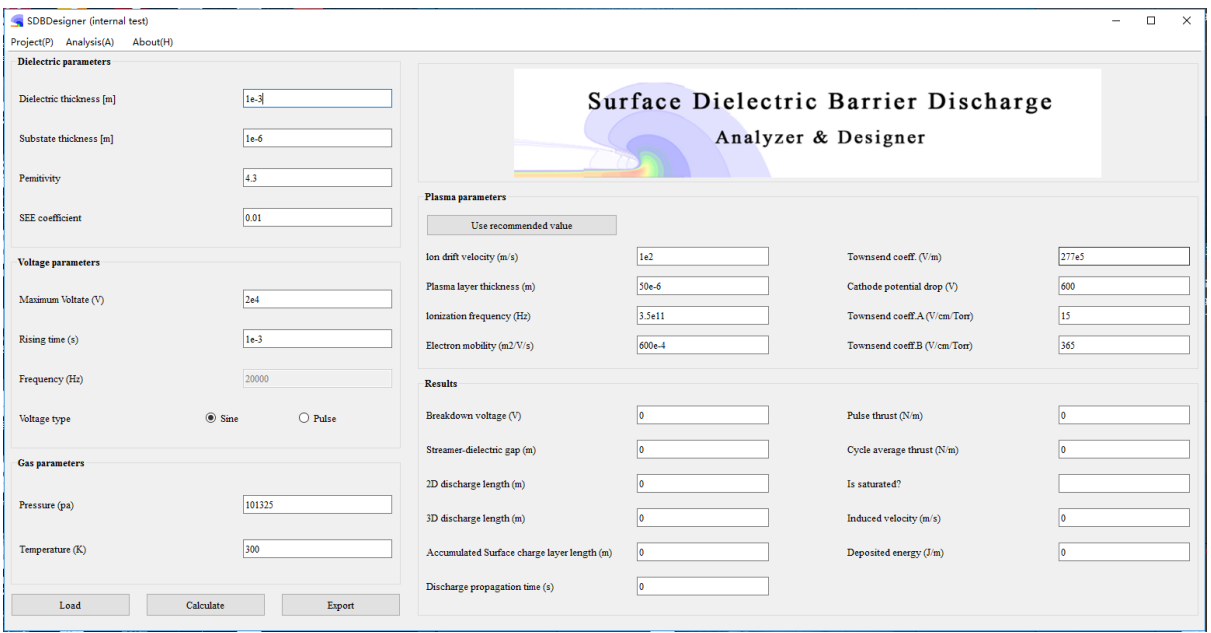

**Figure 2.1:** "直接分析 (direct analysis)"页面.

图 [2.1](#page-6-2)中各个数据框中已经填写了默认值,用户可以自行改动。点击"计算 (Calculate)"按钮后,"结果(Results)"栏中将会显示计算结果。

"等离子体参数(Plasma parameters)"部分可能会给不熟悉等离子体物理的用户 带来困难,为此用户可以直接点击"Use recommended"按钮,程序将自动填入大气 压条件下的等离子体参数特性。如需查阅具体各个参数含义,请参考英文版指南第四 章。

点击"导出(Export)"按钮即可将计算结果保存到本地文件中。文件中的参数设 置和计算结果可以通过点击"载入(Load)"按钮重新载入。

各个数据栏中参数的具体物理含义将在第[3](#page-9-0)章介绍。

#### <span id="page-6-1"></span>**2.2** 批量化分析

用户点击"参数化分析(Parametric analysis)"即可进入批量化分析界面。在该界 面,用户能够设置扫略4个关键参数(介质厚度、介电常数、电压幅值和上升沿时间), 分析参数变化引起的表面介质阻挡放电特性和流体特性变化。

<span id="page-7-1"></span>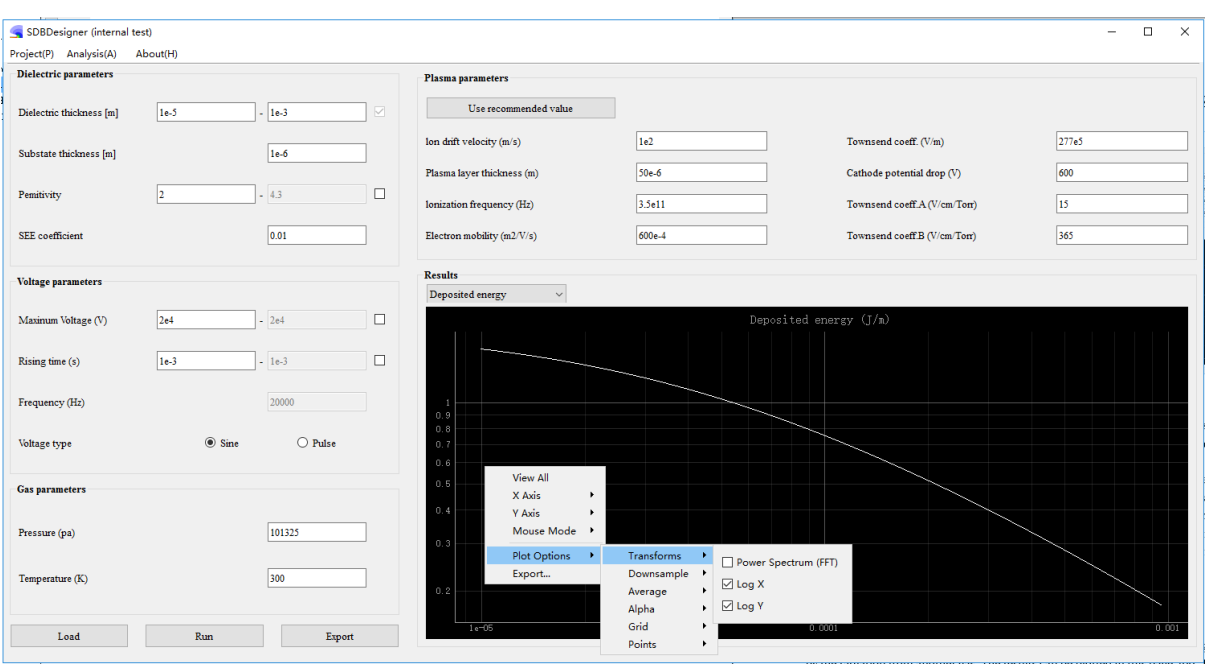

**Figure 2.2:** 参数化分析 (parametric analysis) 页面

该页面的输入参数与"单参数分析"页面相同,但是用户需要选择进行扫略的变 量(点击数据库右边的方格)并设置扫略的数据范围。

点击"运行(Run)"按钮,即可在"结果(Results)"部分看到计算结果。结果以 线图的方式呈现,用户可以点击下拉菜单里的各项变量来改变线图纵坐标的变量,横 坐标的数据范围是用户指定的扫略变量的变化范围。单机版用户可以直接右击图片改 变显示模式,如指数显示等;网络版用户可以直接将鼠标移至图线附近自动读数。计 算结果如图[2.2](#page-7-1)所示.

点击"导出(Export)"按钮即可将计算结果保存到本地文件中。文件中的参数设 置和计算结果可以通过点击"载入(Load)"按钮重新载入。

### <span id="page-7-0"></span>**2.3** 反向设计

有时需要根据放电特性、流动特性反向设计介质阻挡放电的结构、电压参数。此 时可以进入反向设计模式,点击"反向设计(Reverse design)"按钮。

该页面与"批量化分析(Parametric analysis)"页面类似,但是用户需要填写"设 计目标(Design target)"部分,告诉程序需要SDBD实现怎样的性能。此外,用户还需 指定介质厚度、介电常数、最大电压和上升沿时间的范围。

在"设计目标(Design target)"部分,还有一个"迭代(Iteration)"选项,此处用 户可以选择10(快速)或100,程序将根据用户的选择将参数搜索范围离散为10或100部

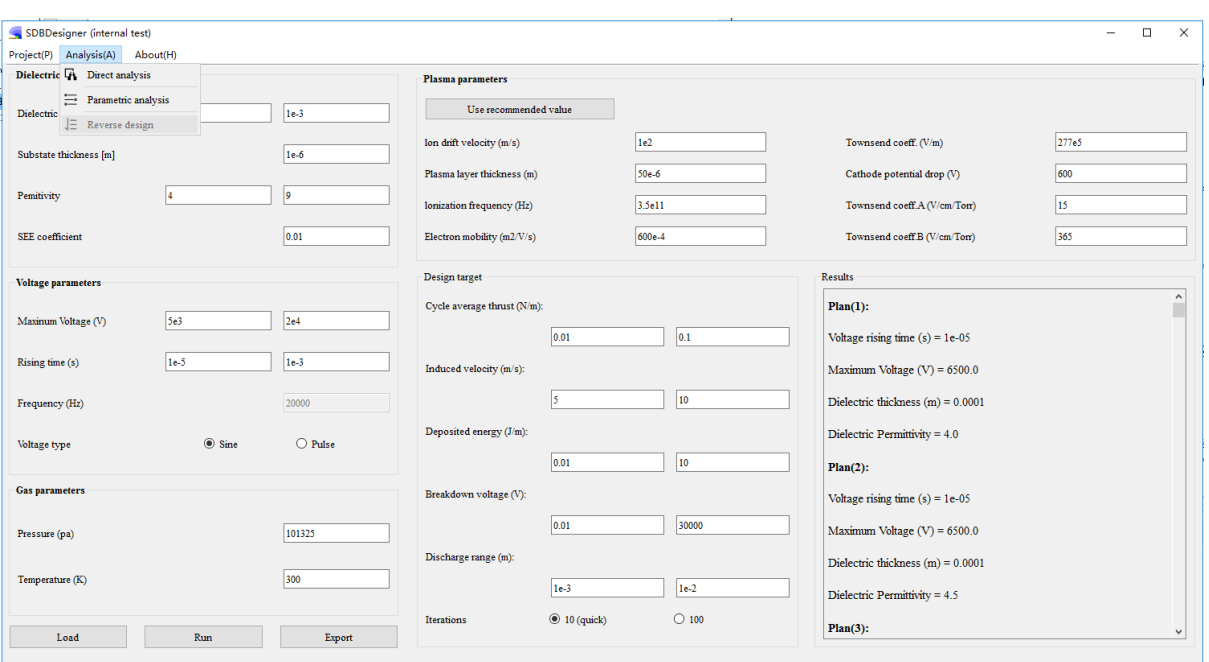

**Figure 2.3:** "反向设计(Reverse design)"页面.

分进行计算搜索。建议用户给定一个比较大的搜索范围,根据迭代结果逐渐缩小搜索 范围。

点击"导出(Export)"按钮即可将计算结果保存到本地文件中。文件中的参数设 置和计算结果可以通过点击"载入(Load)"按钮重新载入。

## <span id="page-9-0"></span>数据释义

本章解释各页面中文本框对应参数的具体含义。

### <span id="page-10-0"></span>**3.1** 介质参数(**DIELECTRIC PARAMETERS**)

介质参数包括介质厚度、胶水厚度、介电常数和二次电子发射系数。表面介质阻 挡放电的结构如示意图[3.1](#page-10-3)所示:

<span id="page-10-3"></span>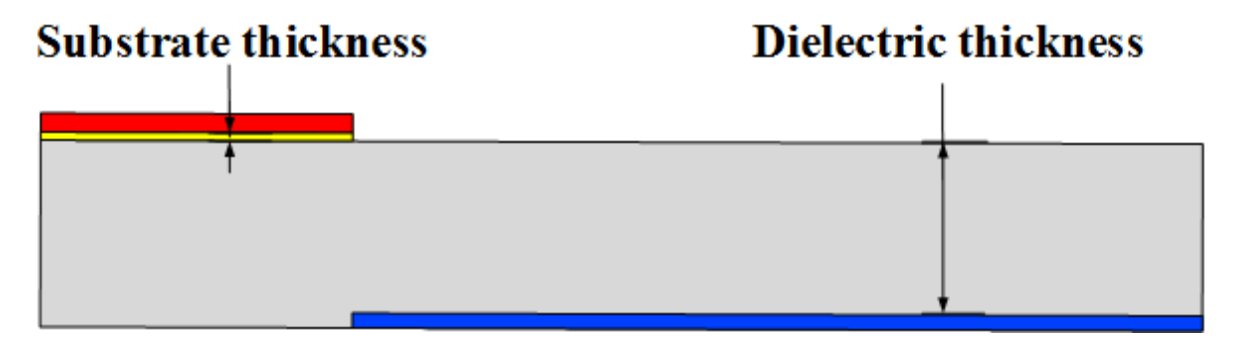

**Figure 3.1:** 表面介质阻挡放电几何结构

**Dielectric thickness**: 介质厚度。下侧电极与介质表面的垂直距离。

**Substrate thickness**: 胶水厚度。上侧电极与介质表面之间粘接物质的厚度。 **Permittivty**: 相对介电常数。

**SEE coefficient**: 二次电子发射系数。

需要注意的是,该软件计算准确的前提是下电极和上电极在横轴方向的投影应当 有重叠。有研究表明,如果上下电极投影不重叠,可能会出现丝状和不稳定放电。

### <span id="page-10-1"></span>**3.2** 电压参数(**VOLTAGE PARAMETERS**)

电压参数包括最大电压、上升时间、频率和电压类型。各参数的意义可以参照 图[3.2](#page-11-1):

**Maximum voltage**: 峰值电压。

**Rising time**: 上升时间。电压从0上升到峰值电压的时间。该参数用于将脉冲波形 和交流波形统一起来。对于正弦交流电,其上升时间为一个周期的四分之一。

**Frequency**: 频率。如果**voltage type**(电压类型)是正弦,那么此处无需填写,因 为上升时间等价于频率。如果是脉冲波形,那么用户需要在此指定脉冲频率。

### <span id="page-10-2"></span>**3.3** 等离子体参数(**PLASMA PARAMETERS**)

等离子体参数包括离子漂移速度、等离子体层厚度等。这些参数极为重要,可以 通过实验或数值模拟获得。对于初学者,程序内置了适用于大气压表面放电的等离子 体参数。

<span id="page-11-1"></span>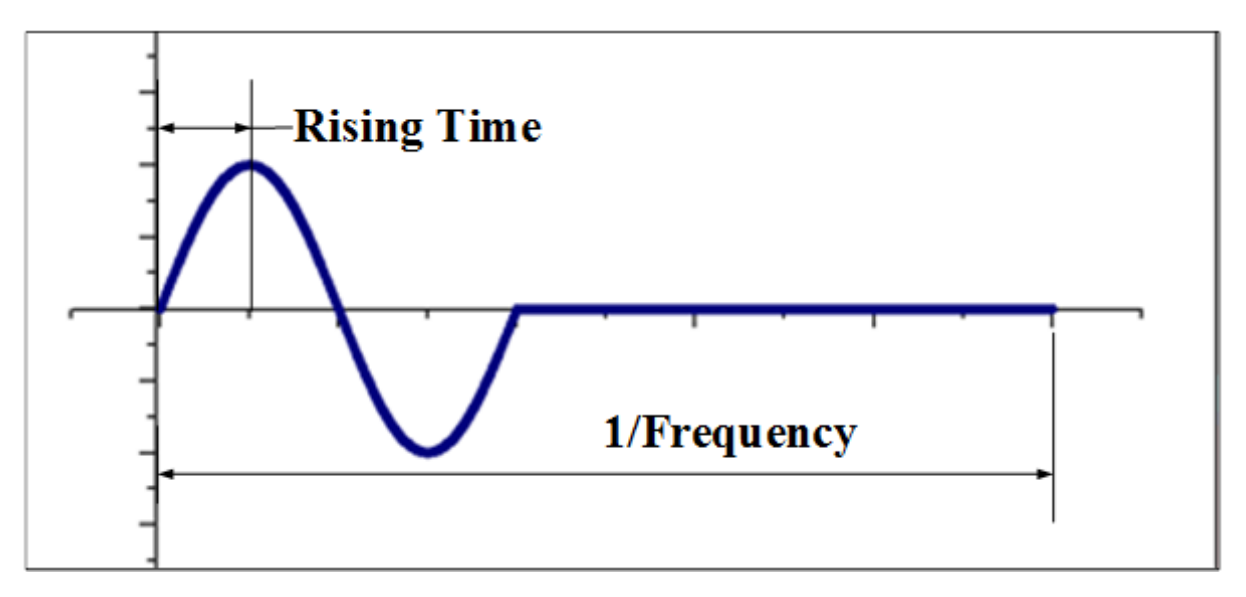

**Figure 3.2:** 电压波形与参数示意图

**Ion drift velocity**: 离子漂移速度,  $V_{dr} = \mu_i E$ ,  $\mu_i$ 为离子迁移率, 可以使用其他软件 计算获得(如MOBION等)。

**Plasma layer thickness**: 等离子体层厚度,或表面流注区域的纵向长度。该区域通 常需要根据实验观测或数值模拟结果确定。

气体的电离频率可以通过*νi*(*E*) = *α<sup>T</sup>* (*E*)*µeE*估算,*αT*为汤生电离系数,*µe*为电子迁 移率。电离频率也可以使用下式估算:

$$
v_i(E) \approx v_{ic}(E/E_c)^2 \tag{3.1}
$$

 $\pm$ 式中含有两个未知数:  $v_{ic}$ 和 $E_{c}$ :

Ionization frequency: 电离频率 $v_{ic}$ 。在数据框中用户需要给定 $v_{ic}$ 值, 该值是与气 体密度无关的常数, 文献[\[6\]](#page-17-5)中的建议参考值是3.5×10<sup>11</sup>。

**Characteristic Electric field.** : 特征电场*Ec*,与气体密度成正比。

**Electron mobility**: 电子迁移率。可以通过BOLSIG+等软件计算获得。

**Cathode potential drop**: 阴极鞘层压降。大气压下阴极鞘层压降约为600V。[\[2\]](#page-17-1).

汤生电离系数*αT*可以表达为*α<sup>T</sup>* = *Apexp*(−*B p*/*E*),其中*A*为汤生系数A**Townsend coeff.A**,*B*为汤生系数B**Townsend coeff.B**。

### <span id="page-11-0"></span>**3.4** 结果

计算获得的结果包括放电起始电压、放电传播距离等。各个参数计算方法可查看 英文版说明书第四章。

**Breakdown voltage**: 起始放电电压(击穿电压)。

**Streamer-dielectric gap**: 等离子体部分与介质层表面之间的距离。

**2D discharge length**: 在二维形态下等离子体层的传播距离。在短上升沿情况下, 放电形态通常是二维的。

**3D discharge length**: 在三维形态下等离子体层的传播距离。当电压上升沿非常大 的时候,放电往往会转变为三维丝状放电。

**Accumulated surface charge layer length**: 多次放电后形成的表面电荷层长度。

**Discharge propagation time**: 单次放电传播时间。

**Pulse thrust**: 单次脉冲中产生的平均气动推力。

**Cycle average thrust**: 单次周期中产生的平均气动推力。

Is saturated: 在正弦电压驱动下, 如果放电频率过高, 可能会导致放电"饱和", 无法形成更高的推力。

**Induced velocity**: 在周期平均推力下产生的诱导速度大小。 **Deposited energy**: 单个周期中放电注入的总能量。

## <span id="page-13-0"></span>程序验证

本章展示使用SDBDesigner计算数据与美、法、俄、荷、中五国独立课题组实验测 量结果对比、与等离子体模拟代码PASSKEy计算结果对比验证情况。

### <span id="page-14-0"></span>**4.1** 推力

使用SDBDesigner计算获得的推力与法国、荷兰、美国和中国的不同团队结果进行 了对比验证,如图 [4.1](#page-14-2)所示。

<span id="page-14-2"></span>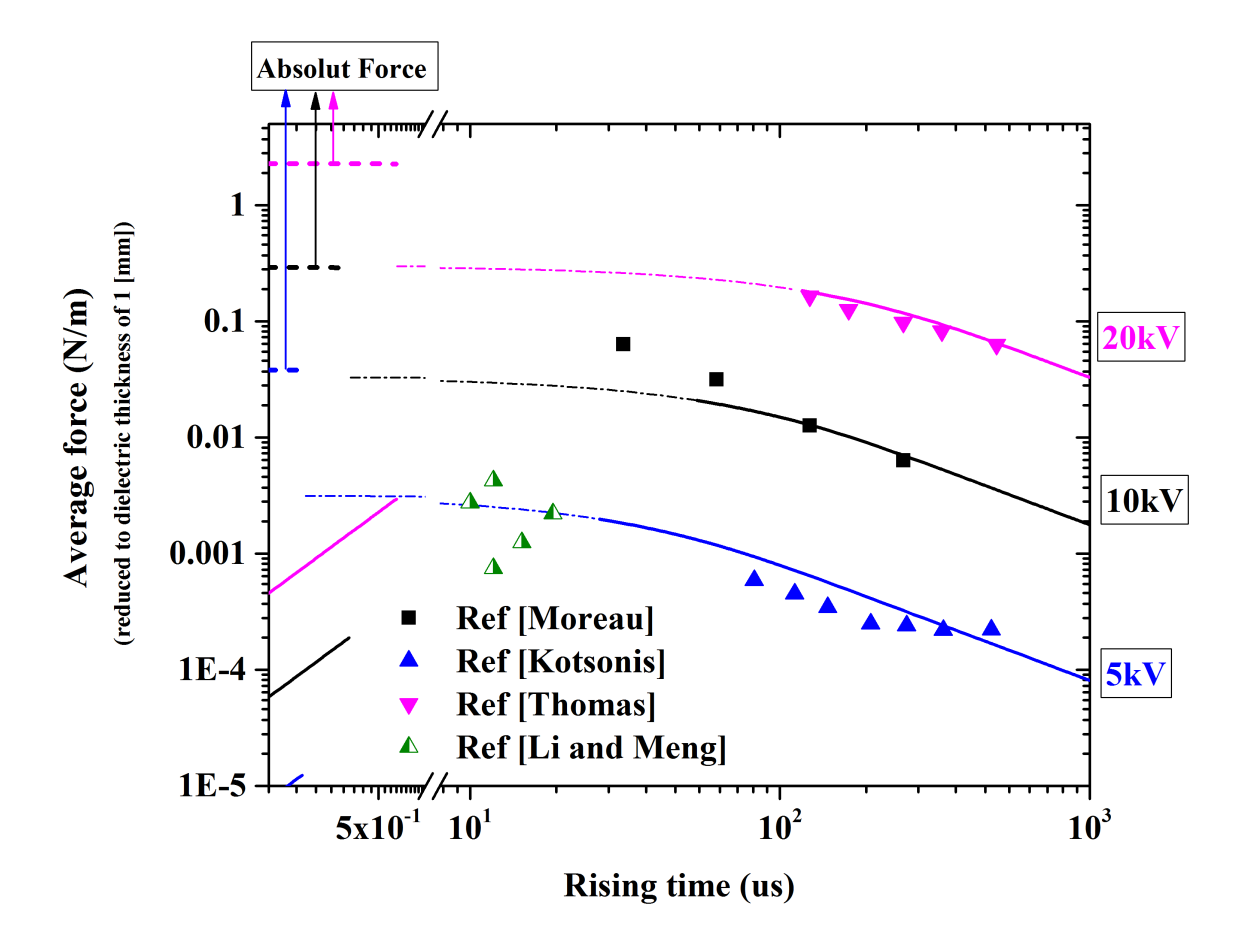

Figure 4.1: 计算结果与测量结果对比。实线为单个周期推力的时均值,由实线延长获得的点画 线表示"饱和区域"的估计值,虚线为单个脉冲中产生的推力值,实验数据取自文献[\[7,](#page-17-6)[8,](#page-17-7)[9,](#page-17-8)[10,](#page-18-1) [11\]](#page-18-2)。

计算结果和实验结果全部折合为了1mm介质厚度,不考虑介电常数的影响。计算 结果与实验结果吻合良好。

### <span id="page-14-1"></span>**4.2** 诱导速度

诱导速度为根据推力换算得到,计算结果与实验结果进行了对比如图[4.2](#page-15-1)所示。

使用SDBDesigner计算的结果与测量速度吻合良好。需要注意的是,每个颜色的线 中间有一段断崖,断崖区间对应于放电"饱和"部分,在该区间诱导速度和推力到达

<span id="page-15-1"></span>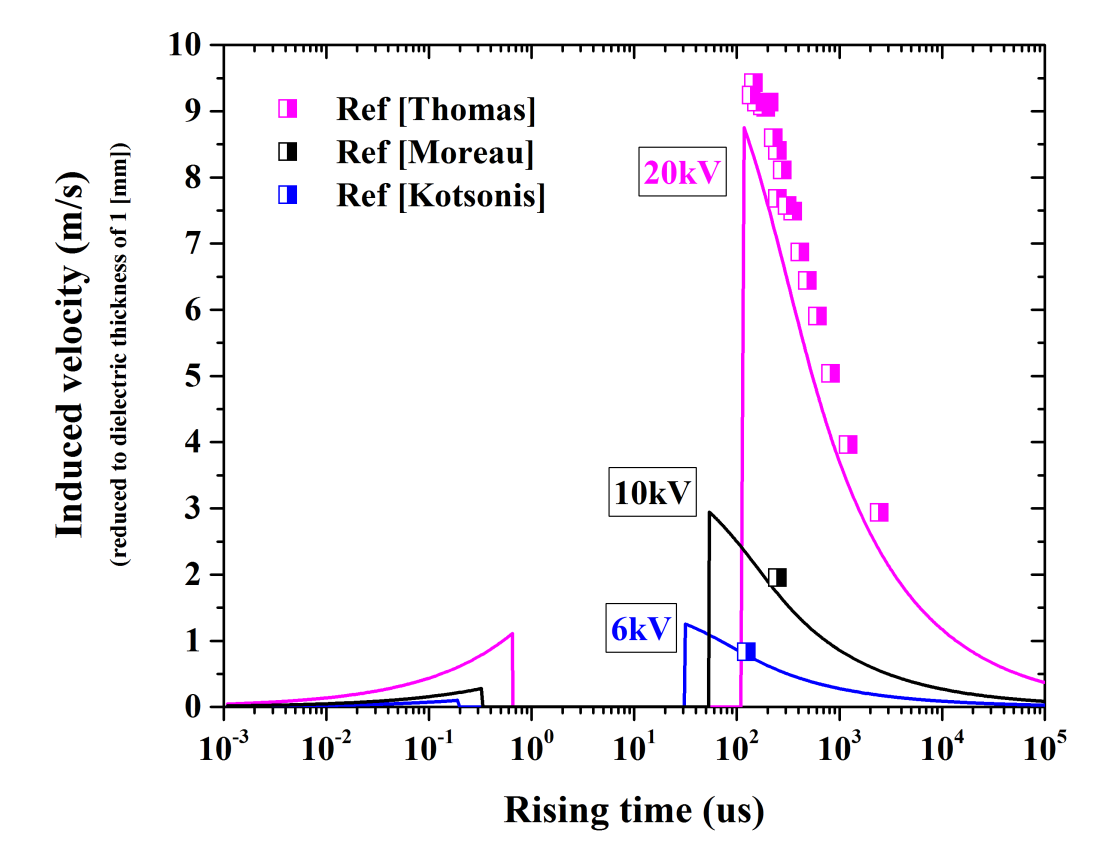

**Figure 4.2:** 计算结果与实验结果对比。实线为使用周期平均推力换算出的诱导速度,实验数据 来源于文献[\[7,](#page-17-6) [8,](#page-17-7) [9\]](#page-17-8)。所有的结果均折合为1mm介质厚度。用户可以将图中的结果除以真实介质 厚度来换算得到真实诱导速度。

峰值,无法继续增长,放电区域不再均匀,诱导速度有可能会因为丝状放电情况出现 而陡降。

### <span id="page-15-0"></span>**4.3** 能量注入

对单位电极长度(展向)注入能量进行计算,并与实验测量和数值模拟结果进行 了对比验证,结果如图[4.3](#page-16-0)所示。

计算结果对介电常数、介质厚度进行了折合,折合量为*²*/*d*。为了进行缩比恢复, 用户需要将计算结果乘以真实*ει d*。能量注入与ε弱相关,因此不推荐直接根据图[4.3](#page-16-0)进 行缩比,最好直接使用SDBDesigner计算单次工况。

<span id="page-16-0"></span>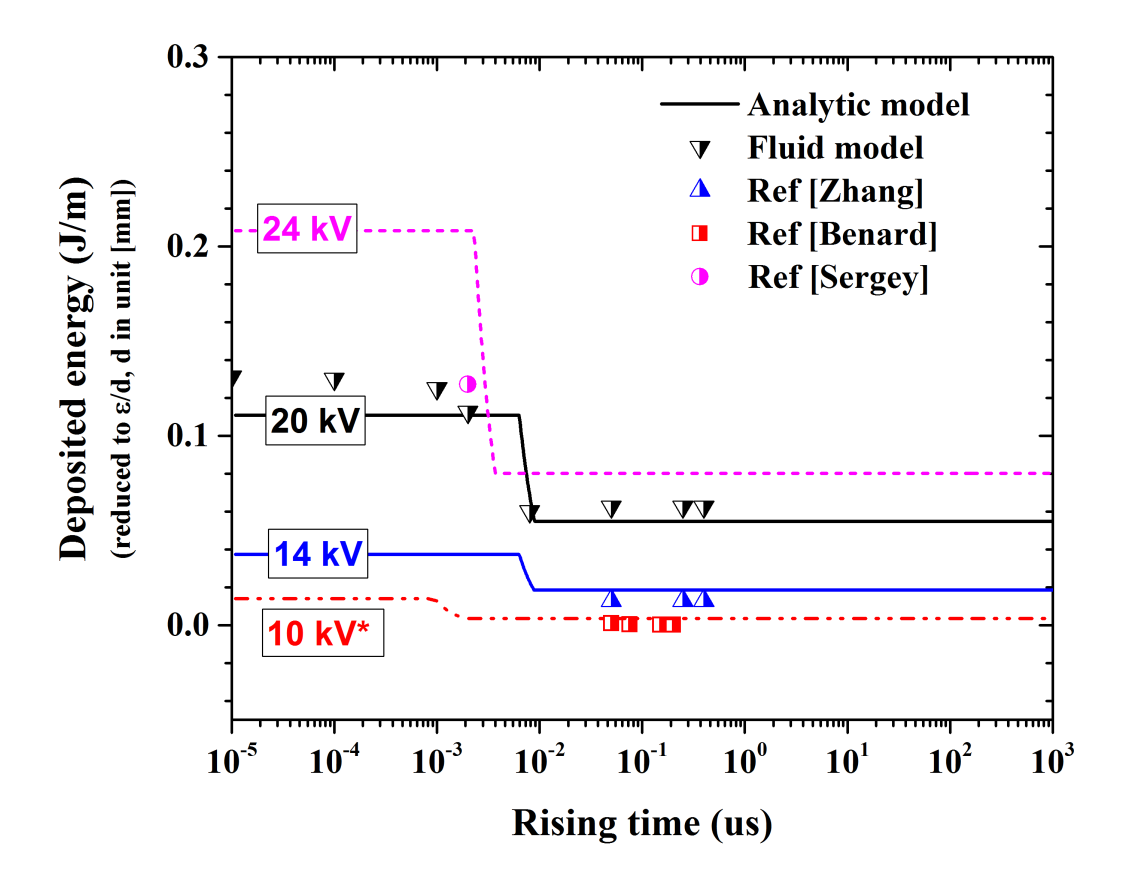

**Figure 4.3:** SDBDesigner计算结果与实验测量和数值模拟结果对比。 所有的结果对介电常 数*²*/*d*和介质厚度进行了折合。实线、虚线和点画线为SDBDesigner计算结果,(不同的线型表明 不同的*²*/*d*值)。符号离散点是使用数值模拟软件(PASSKEy code)和实验测量获得[\[12,](#page-18-3) [13,](#page-18-4) [14\]](#page-18-5)。 需要注意的是,10 kV的情况进行了特殊标注,该条件下能量注入非常小,如果我们将该图片绘 制于指数Y坐标, 那么10 kV条件下注入能量不再是一个水平线。

### **Bibliography**

- <span id="page-17-0"></span>[1] V. Soloviev and V. Krivtsov, "Analytical and numerical estimation of the body force and heat sources generated by the surface dielectric barrier discharge powered by alternating voltage 6th European Conf. for Aeronautics and Space Science (EUCASS2015)," 2015.
- <span id="page-17-1"></span>[2] V. R. Soloviev, "Analytical estimation of the thrust generated by a surface dielectric barrier discharge," *Journal of Physics D: Applied Physics*, vol. 45, no. 2, 2012.
- <span id="page-17-2"></span>[3] Y. Zhu, S. Shcherbanev, B. Baron, and S. Starikovskaia, "Nanosecond surface dielectric barrier discharge in atmospheric pressure air: I. measurements and 2d modeling of morphology, propagation and hydrodynamic perturbations," *Plasma Sources Science and Technology*, vol. 26, no. 12, p. 125004, 2017.
- <span id="page-17-3"></span>[4] Y. Zhu and Y. Wu, "The secondary ionization wave and characteristic map of surface discharge plasma in a wide time scale," *arXiv preprint arXiv:2005.09211*, 2020.
- <span id="page-17-4"></span>[5] "www.plasma-tech.net/sdbdesigner/."
- <span id="page-17-5"></span>[6] V. R. Soloviev, "Analytical Model of a Surface Barrier Discharge Development," *Plasma Physics Reports*, vol. 45, no. 3, pp. 264–276, 2019.
- <span id="page-17-6"></span>[7] A. Debien, N. Benard, and E. Moreau, "Streamer inhibition for improving force and electric wind produced by DBD actuators," *Journal of Physics D: Applied Physics*, vol. 45, no. 21, 2012.
- <span id="page-17-7"></span>[8] M. Kotsonis, S. Ghaemi, L. Veldhuis, and F. Scarano, "Measurement of the body force field of plasma actuators," *Journal of Physics D: Applied Physics*, vol. 44, no. 4, 2011.
- <span id="page-17-8"></span>[9] F. O. Thomas, T. C. Corke, M. Iqbal, A. Kozlov, and D. Schatzman, "Optimization of dielectric barrier discharge plasma actuators for active aerodynamic flow control," *AIAA Journal*, vol. 47, no. 9, pp. 2169–2178, 2009.
- <span id="page-18-1"></span><span id="page-18-0"></span>[10] C. B. Su, Y. H. Li, Z. Y. An, H. M. Song, and W. Wu, "Experimental investigation on electric characteristics of plasma aerodynamic actuation system," *Gaoya Dianqi/High Voltage Apparatus (in Chinese)*, vol. 45, no. 1, pp. 68–71, 2009.
- <span id="page-18-2"></span>[11] X. Meng, Y. Wang, J. Wang, J. Cai, F. Liu, and S. Luo, "Body force produced by plasma actuator using PIV and pressure measuements," *51st AIAA Aerospace Sciences Meeting including the New Horizons Forum and Aerospace Exposition 2013*, no. January, 2013.
- <span id="page-18-3"></span>[12] C. Zhang, B. Huang, Z. Luo, X. Che, P. Yan, and T. Shao, "Atmospheric-pressure pulsed plasma actuators for flow control: shock wave and vortex characteristics," *Plasma Sources Science and Technology*, vol. 28, p. 064001, may 2019.
- <span id="page-18-4"></span>[13] N. Benard, N. Zouzou, A. Claverie, J. Sotton, and E. Moreau, "Optical visualization and electrical characterization of fast-rising pulsed dielectric barrier discharge for airflow control applications," *Journal of Applied Physics*, vol. 111, no. 3, 2012.
- <span id="page-18-5"></span>[14] S. Shcherbanev, *Filamentary nanosecond surface dielectric barrier discharge at elevated pressures. Streamer-to-filamentary transition and application for plasma assisted combustion.* PhD thesis, Ecole Polytechnique, 2016.